## wikistructure 모듈

이 [모듈](https://doc.tiki.org/Module) 은 다른 모듈들처럼 사전에 정의된 모듈이 아니지만, 사용자 정의 모듈에 의하여 손쉽게 생성될 수 있으며 사용자 모듈로 동봉된 유틸리티에서 구조체의 목차를 추가할 수 있습니다. **주의할 점은 이 모듈이 [티키 7](https://doc.tiki.org/Tiki7) 이 후[메](https://doc.tiki.org/Module-menu)** [뉴 모듈](https://doc.tiki.org/Module-menu) 에 의하여 대체되었을 수 있으며, 대체를 한 모듈은 메뉴에서 구조체의 목록을 가로 혹은 세로로 표기하는 것을 지원할 수도 있다는 점입니다.

> Example  $\pmb{\times}$

사용법

"관리 > 모듈 > 사용자 모듈(탭 혹은 섹션) > 새 사용자 모듈 생성" 을 통해서 추가할 수 있습니다(아래 참조) (**tikiadmin\_modules.php?#theme**).

그리고 일반적과 동일하게 진행하면 됩니다: 생성을 하고 (위의 그림에서 1단계와 2단계), 사용하고 싶은 추가 변 수를 추가함으로써 편집을 하고 (3단게와 그 아래의 다른 가능한 변수를 살펴보십시오), 저장을 하고, 할당을 하면 됩니다. 모듈 사용법의 이러한 일반적인 단계에 대한 추가 정보는 [관리 모듈](https://doc.tiki.org/Module-Admin) 을 참고하십시오.

변수

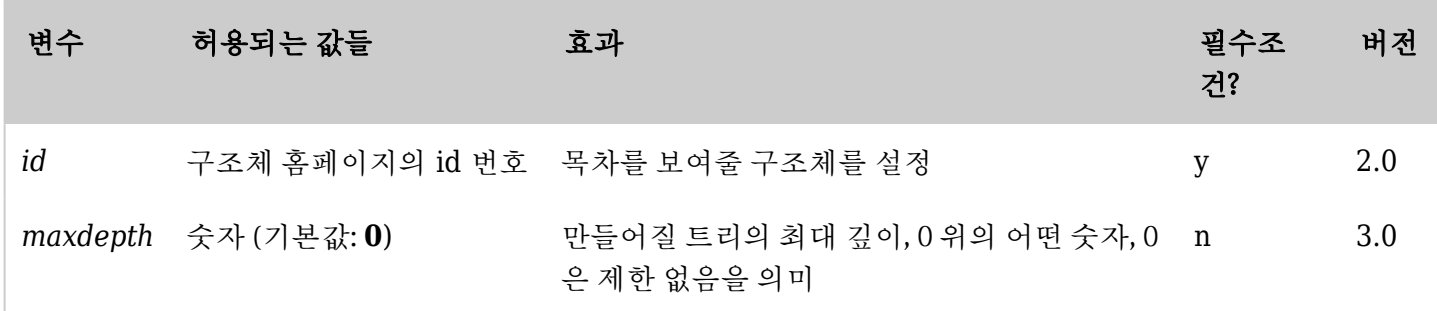

*The jQuery Sortable Tables feature must be activated for the sort feature to work. [\(toc](https://doc.tiki.org/TOC)* 에 사용되는 다른 변수도 작동할 가능성 있음)

## Related Pages

See these pages for information that applies for all modules:

- [Module](https://doc.tiki.org/Module)--Overall introduction and overview
- [Module Admin-](https://doc.tiki.org/Module-Admin)-Introduction to the module admin pages for site-wide and individual module settings [Assigning Modules](https://doc.tiki.org/Assigning-Modules)--How to select a module to configure it
	- [Module Settings Interface-](https://doc.tiki.org/Module-Settings-Interface)-Interface for configuring individual module settings
	- [Module Settings Parameters](https://doc.tiki.org/Module-Settings-Parameters)--Explanation of standard parameter settings for modules
	- [Creating Custom Modules-](https://doc.tiki.org/Creating-Custom-Modules)-How to create user modules
- [Index of Modules](https://doc.tiki.org/Index-of-Modules)--Links to the documentation of individual modules
- [User Modules](https://doc.tiki.org/User-Modules)--how (if the feature is active) users can choose and place their modules
- [Mods Type Modules](https://doc.tiki.org/Mods-Type-Modules)-links to modules that are installed as components